\_readme FIRST 2018-08-25 Release version

#### We start with **ws** luftdaten1.php

This version of the script loafs the needed data from the luftdaten database and needs only a few settings But the script shows the last available measurement only.

### **1. ATTENTION:**

First adapt the settings in ws\_luftdaten1.php with your own sensorID

\$apiLuftID = 'xxxx'; # the ID we got from Rajko Zschiegner

#### **2. Test**

**2.1** upload the luftdaten folder to the main folder of your website. Often the root for Saratoga, and weather28/ for Leuven **2.2** Use the test-program

```
www.uwwebsite.xx/hoofdmap/luftdaten/_test1.php
```
This script is stand-alone and can be used in an iFrame. It is not dependent on a template. All error messages are switched on (by the test-program). The script reads your data from the luftdaten database. If your sensor is not uploading yet, wait a few hours and test again.

Normally all your data including colors will be shown, and a copy of your data is stored in the /luftdaten/cache/ folder in a file with your sensor number.

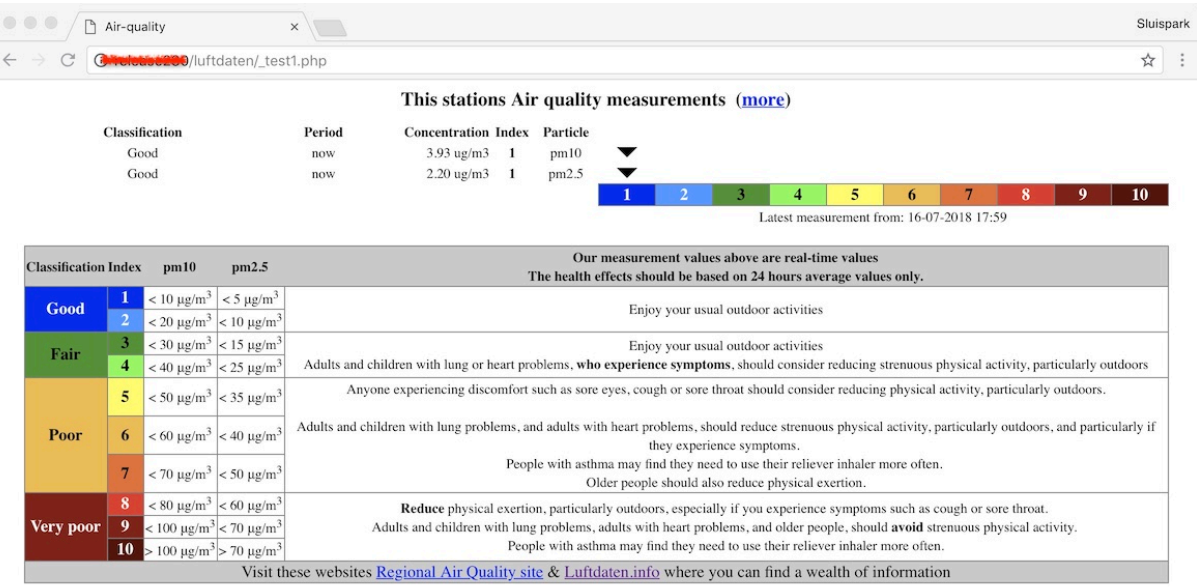

### **3. More installation**

Now you can adapt the settings for your own preferences, such as dat format a.s.o. When you are finished with testing, you should run th script using its own name **ws-luftdaten1.php**

**===========**

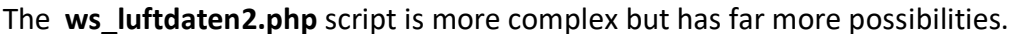

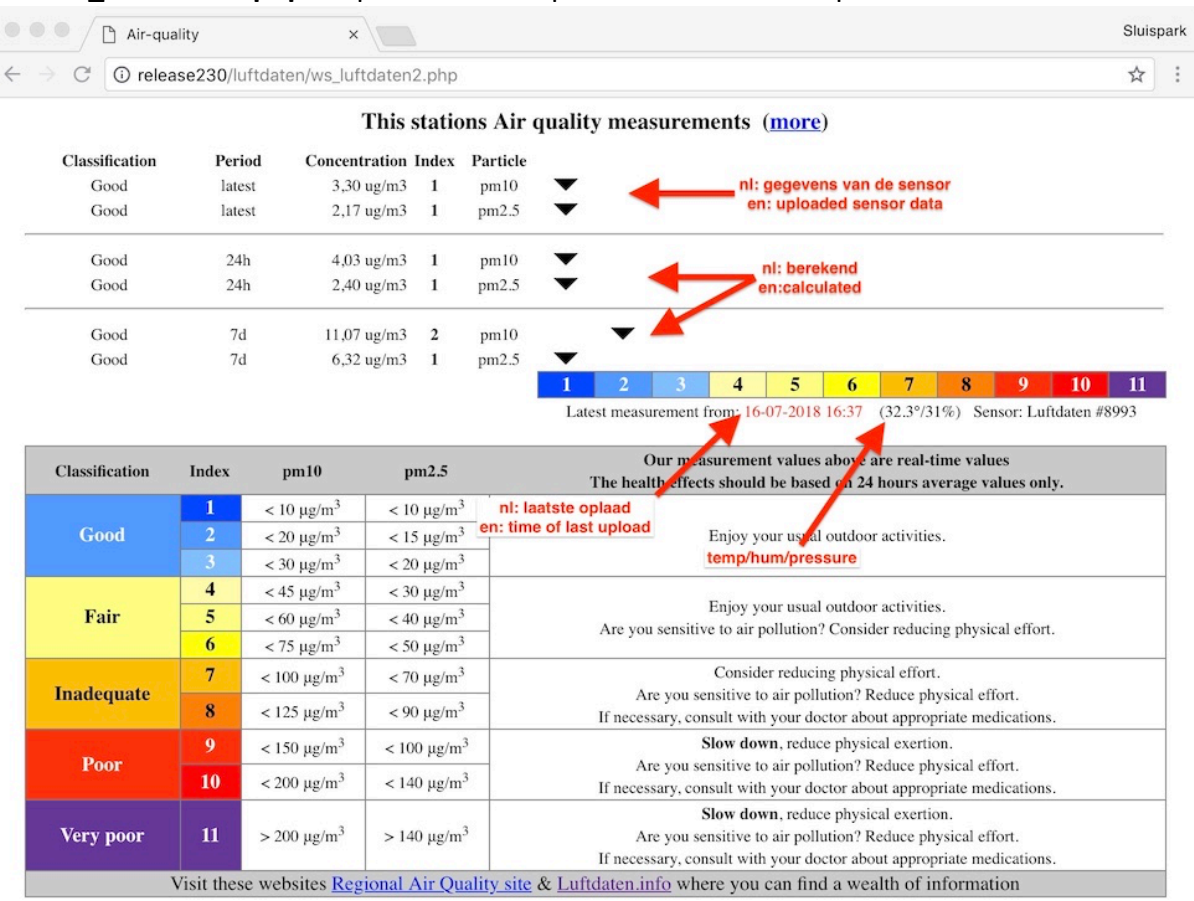

To use this script we have to instruct our sensor to upload our data to our own website/server

### **4. Upload our data**

### **4.1 Move script to receiving location**

You have to copy the **sensorluft2.php** script from the luftdaten folder to => the final location on your server,

==> often the root, or for the Leuven-Template weather28/

### **4.2. Adapt the sensor settings**

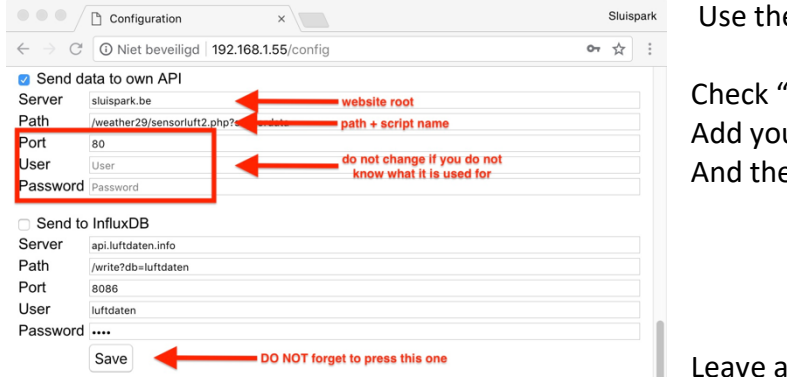

Use the configuation menu

Check "Send data to own API" Add your settings for your webserver And the path + **sensorluft2.php**

Leave all other fields as they are

### **4.3 Change the ws\_luftdaten2.php script**

Adjust the setting towards the data folder where sensorluft2.php will store the data \$useOwnDir = './data/'; // relatief adres alles in de hoofdmap

## **5. Leuven-template install**

If all steps work OK

**5.1 Copy** (not move) the scripts to your own special script folder weatherxx/ my scripts/:

my\_AqhiLuft2Dash.php my\_AqhiLuft2Page.php ws\_luftdaten1.php or ws\_luftdaten2.php based on the script you will be using ws\_luft\_langDE.php ws luft langEN.php ws\_luft\_langFR.php ws\_luft\_langNL.php

## **5.2 Check file locations**

Adapt in ws\_luftdaten1.php / ws\_luftdaten2.php\_the location, If you use weather28/ the setting ./data/ is already correct

## **5.3 wsMenuData.xml**

<item nr = "mnu\_aqhi\_luft" caption = "put-your-own-tekst-here" link = "\_my\_scripts/my\_AqhiLuftPage.php" />

## **5.4 my\_AqhiLuft2Page.php**

There are two luftdaten processing scripts, so we have to tell this Page script which processing script to use. The settings for this are at the start of the my\_AqhiLuft2Page.php script.

## **5.5 wsStartPage.php**

In this example replace xxxx with a not used number

#### **5.5.1 At the top**

 $\delta$ dashboard $\delta$  = 'my component xxxx'; // AQ luftdaten

**5.5.2 At the bottom,** before the last }, use the same number as above

```
if ($dashboard[$iDash] == 'my_component_xxxx') {
$script = ' my scripts/my AqhiLuftDash.php';
if (is file($script) ) {include $script}
continue; }
```
### **5.5.3 my\_AqhiLuft2Dash.php aanpassen**

There are two luftdaten processing scripts, so we have to tell this Dashboard script which processing script to use. The settings for this are at the start of the my\_AqhiLuft2Page.php script.

# **6. Saratoga template**

If all works OK:

# **6.1 Copy wxAqLuft.php** to the main folder of the template.

Adapt the setting which luftdaten processing script should be used.

5.2 Adapt your menu

# **7. Stand-alone**

If \_test1.php or \_test2.php works correctly, you can integrate the ws\_luftdaten?.php script in your own website..